# Lecture 6: pandas with pop music, shell, Markdown

LING 1340/2340: Data Science for Linguists
Na-Rae Han

# Objectives

- **▶** Tools
  - Command-line operations, shell (bash, zsh)
  - Markdown
- pandas library hands-on practice, continued

#### Your text editor in shell

You should be able to launch your text editor from shell and create a new text file in the directory.

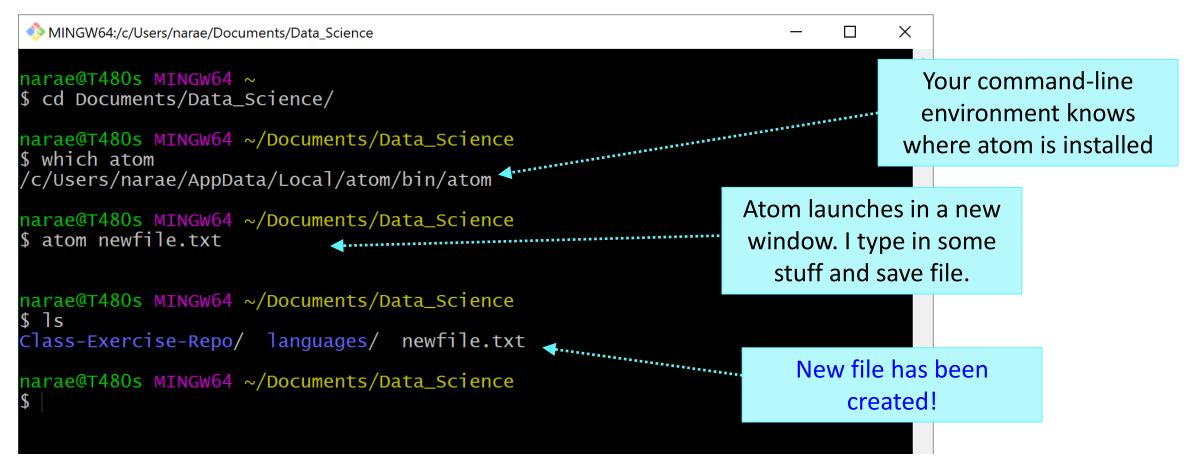

# Mac users: configure Atom for shell

https://stackoverflow.com/questions/ /22390709/how-to-open-atomeditor-from-command-line-in-os-x

- "Install Shell Commands"
- After this, you can launch atom directly from your Terminal (bash or zsh shell).

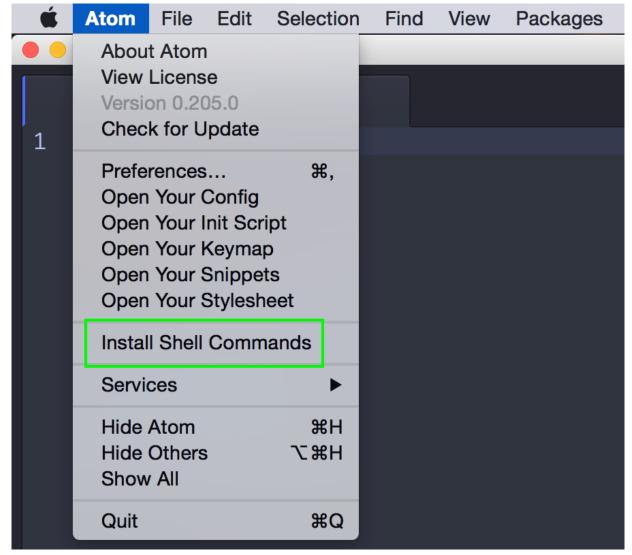

### Mac only: Bash vs. Zsh

- ▶ Windows folks are using Git-bash, which has nice colorized Git output
- ▶ Mac: new default shell is zsh, older versions will have bash
  - In your terminal, execute echo \$0

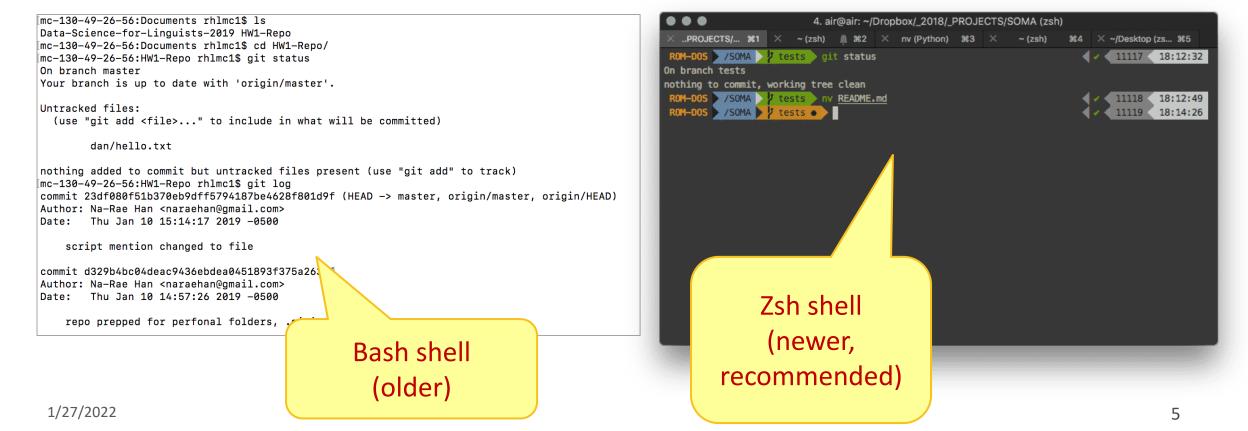

# Launching apps via command line

▶ If which xxx works, you can readily launch xxx from shell:

narae@T480s MINGW64 ~/Documents/Data\_Science
\$ which atom
/c/Users/narae/AppData/Local/atom/bin/atom

narae@T480s MINGW64 ~/Documents/Data\_Science
\$ atom newfile.txt

environment knows
where atom is installed

Atom launches in a new
window, with a new file

- ▶ If not, you need additional configuration
  - Configure your bash or zsh, add app alias
    - In your home directory, open .bash profile in a text editor (nano works)
      - ☐ Mac users (zsh): open .zprofile instead
    - Find the full path for your text editor, chrome, or any app you want
    - Add this line: alias chrome="/path/to/file"
    - \* Save file. Back in command line, execute: source .bash profile
  - Mac OS users can use the built-in open command:
    - http://osxdaily.com/2007/02/01/how-to-launch-gui-applications-from-the-terminal/

But! Your shell could become unusable until you close app. To avoid, put & at the end.

Your command-line

No space around =

# Adding app aliases to your Bash shell

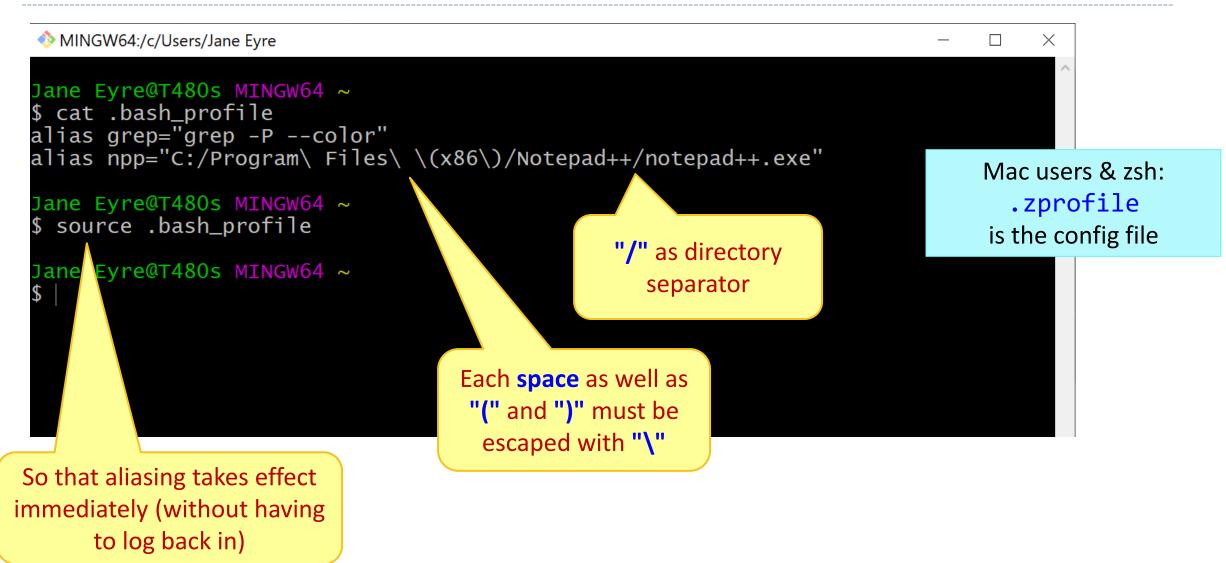

# Markdown files (.md)

- Atom editor has a built-in markdown viewer window
  - Edit windows and Markdown window side-by-side!
- ▶ If using other text editor:
  - Notepad++: install a md viewer plugin
  - Chrome: install "Markdown viewer" extension (link on Learning Resources page)
  - Any other workflow you have?

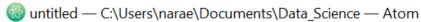

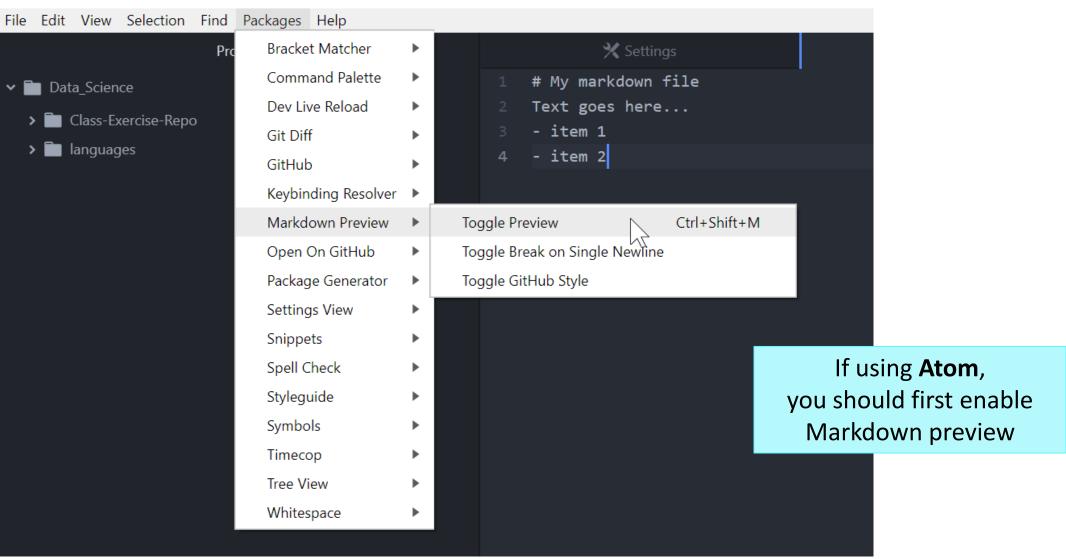

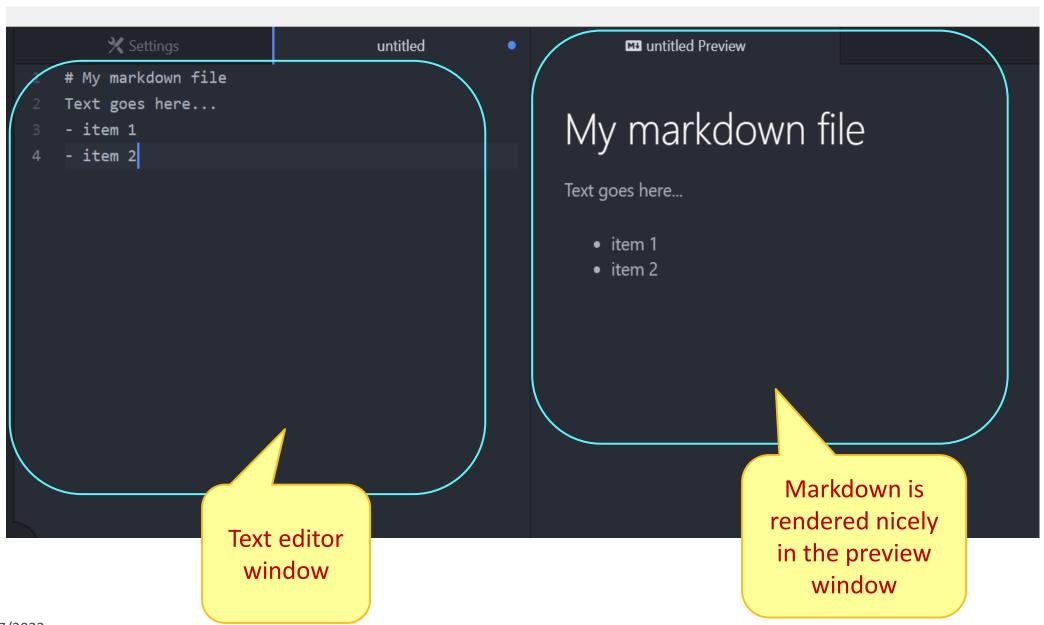

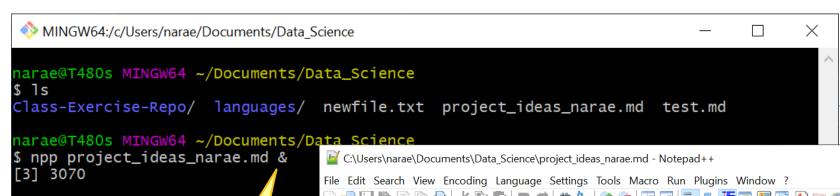

Notepad++

& at the end: app launches in the background, shell is usable while app is still running

narae@T480s MINGW64 ~/Docu

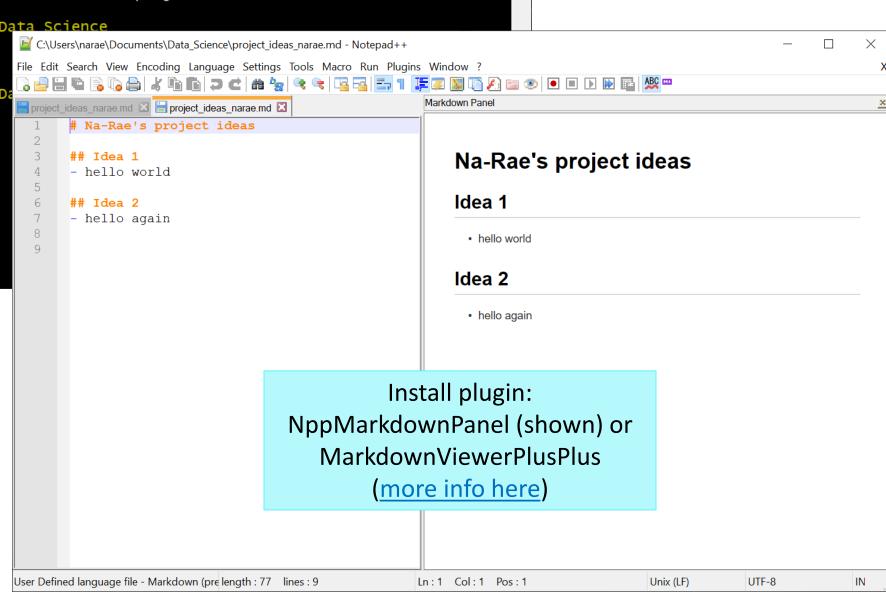

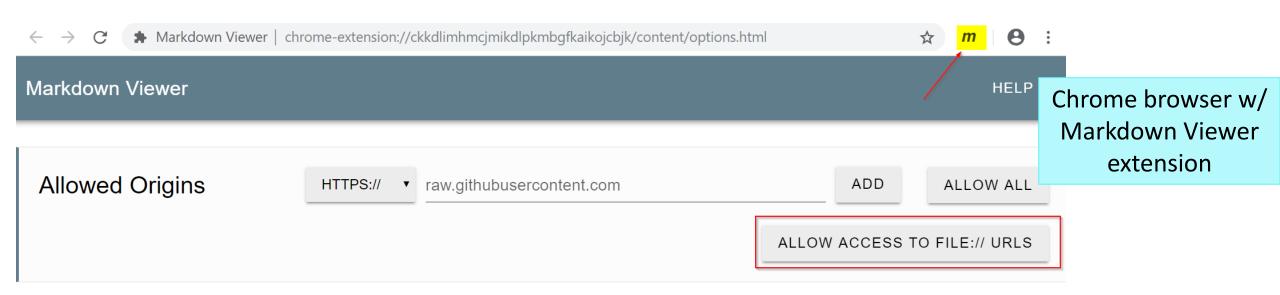

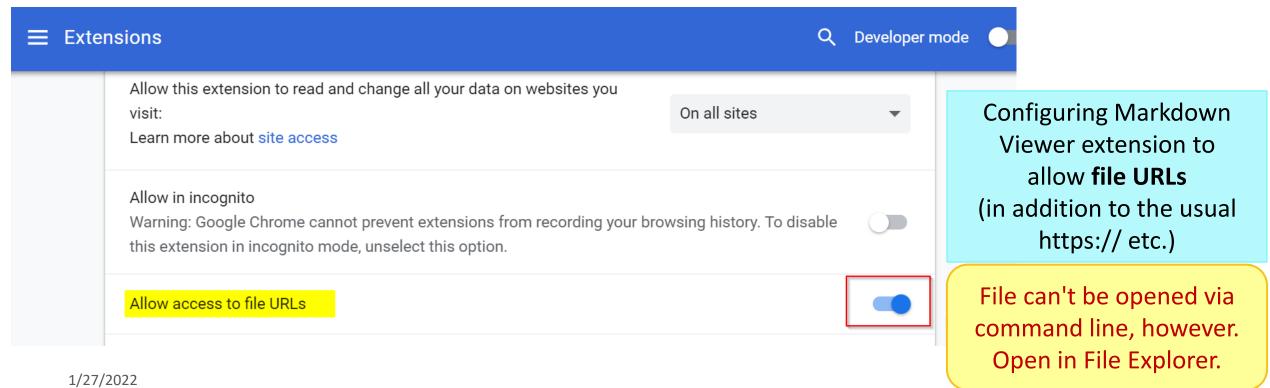

#### pandas practice

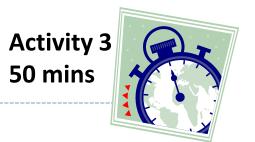

- ▶ 50 Years of Pop Music
  - https://www.kaylinpavlik.com/50-years-of-pop-music/
  - You tried out the CSV file 'billboard\_lyrics\_1964-2015.csv'

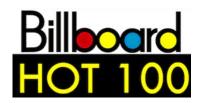

- ▶ In Class-Exercise-Repo, activity2/ folder:
  - The CSV data file is already in the directory.
  - You will find pop\_music\_BLANK.ipynb
  - Copy it as pop\_music\_YOURNAME.ipynb and work on it.
  - You are welcome to commit your version.

cp file1 file2
makes a copy of file1 as file2.

### Homework 2: Process the ETS Corpus

- https://naraehan.github.io/Data-Science-for-Linguists-2022/hw2
- Corpus distributed via a private GitHub repo "Licensed-Data-Sets"
  - Clone directly to your laptop: no need to fork
- Submission via your own personal & private repo (shared with Na-Rae & the TAs)

### Wrapping up

- Coming up: Project ideas
  - Due next Tuesday.
  - Not sure? Come chat with me and the TAs.
- ▶ Coming up: HW2 Process ETS Corpus
  - Due next Thursday.
  - This one is much bigger than HW1. Start NOW!

- ▶ PyLing on WORDLE →
  - Next Wed (2/2) 6:30pm
  - If you haven't received email, let me know

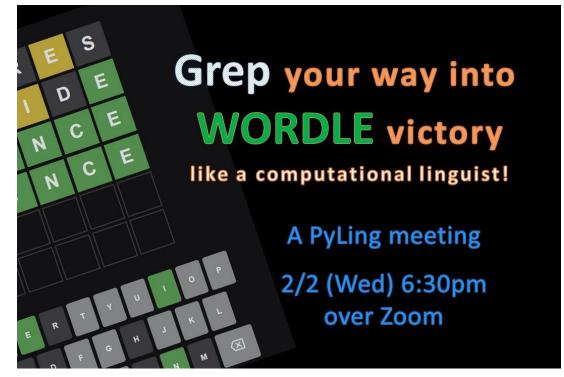

15